# 6 CHAPTER: VIEW PAYMENT AND REMITTANCE INFORMATION

### 6.1 Overview

IRMS records information in the appropriate Tax Account Period (TAP) when taxpayers make payments to TAX directly or, in some cases, through their localities. IRMS also records information about the remittance (check, credit card, etc.), which is the form of the payment that the taxpayer uses.

# 6.2 View Payment Information

A payment in the IRMS Web application is a tax account period entry that represents resources applied to a tax account period or bill. The type of payment depends on the information provided on the payment voucher. Some examples of payment types include:

- Return Payment
- Estimated Payment
- Bill Payment

These payments display as entries on the Tax Account Period Entries window, and you can access the details of each payment listed from the Entries section in this window, provided your MOU allows you this access.

### **Payment window**

The illustration below is the Payment window.

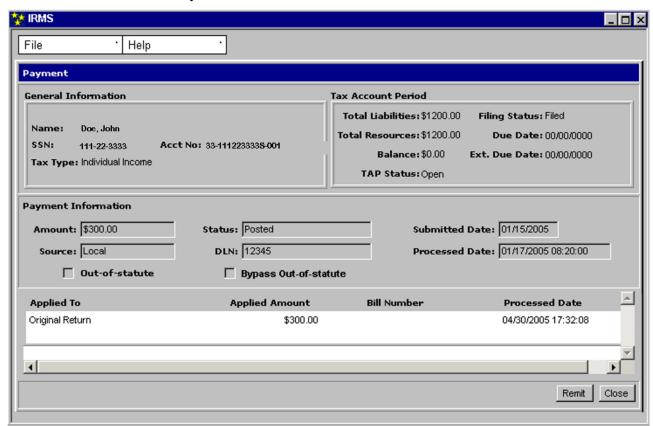

## **Payment Window Fields**

The table below lists the fields in the Payment window and provides a brief description of each.

| Field                 | Field Type       | Description                                                                                                    |
|-----------------------|------------------|----------------------------------------------------------------------------------------------------|
| Name:                 | System Generated | The name of the account holder (If an individual, the name(s) of the account holder(s). If a business, the name under which the business is legally registered).                                                                                             |
| SSN/FEIN:             | System Generated | The social security number (SSN) of the account holder(s) if an individual. The FEIN (Federal Employer Identification Number) of the account holder(s) if a Business, (If the Tax Type is a Sole Proprietor, then the SSN and FEIN, if available, displays). |
| Account No:           | System Generated | The number assigned to the Tax Account.                                                                                                    |
| Tax Type:             | System Generated | The type of customer (i.e., Individual Income, Corporate, etc.).                                                                                                    |
| Total<br>Liabilities: | System Generated | The total amount of tax owed for this period.                                                                                                    |

| Field                    | Field Type       | Description                                                                                                    |
|--------------------------|------------------|----------------------------------------------------------------------------------------------------|
| Filing Status:           | System Generated | Indicates if the filer has or has not filed a return for the period (i.e. Filed, Not Filed). Can also indicate if the return has been adjusted (i.e. Filed-Adjusted). |
| Total<br>Resources:      | System Generated | The amount of credits applied, if any, the taxpayer has for this period.                                                                                              |
| Due Date:                | System Generated | The date the return is due for this period.                                                                                                    |
| Balance                  | System Generated | The total amount of tax owed after any credits are applied for this period.                                                                                           |
| Ext. Due Date            | System Generated | The date the return is due when an extension has been granted. If an extension has not been granted, this field is blank.                                             |
| TAP Status               | System Generated | The current state of the TAP (i.e. Open, etc.).                                                                                                    |
| Amount                   | System Generated | The portion of the remittance used to generate this payment.                                                                                                    |
| Status                   | System Generated | An indicator of where the payment is in the process, (i.e. posted, pending, etc.).                                                                                    |
| Submitted                | System Generated | The Submitted Date field varies as follows:                                                                                                    |
| Date                     |                  | <ul> <li>Submitted with locally-filed return - the date the Locality<br/>received the return</li> </ul>                                                               |
|                          |                  | <ul> <li>On-time locally submitted estimated payment - the voucher<br/>due date</li> </ul>                                                                            |
|                          |                  | ■ Late locally submitted estimated payment - the "Mail Received Date" from the late card or envelope's postmark.                                                      |
|                          |                  | ■ Electronic submission directly to TAX - the date electronically executed                                                                                            |
|                          |                  | ■ U.S. Mail directly to TAX - the postmark date                                                                                                    |
|                          |                  | ■ In-Person delivery to TAX - the hand-stamped date                                                                                                    |
| Source                   | System Generated | The origin of the payment, such as a check, cash, money order, etc. (If submitted locally, "Local").                                                                  |
| DLN                      | System Generated | A unique identifier associated with the remittance.                                                                                                    |
| Processed Date           | System Generated | The date the remittance was processed by IRMS.                                                                                                    |
| Out-of-Statute           | System Generated | Indicates the return is out-of-statute.                                                                                                    |
| Bypass Out-of<br>Statute | System Generated | When checked, enables IRMS to initiate the billing process<br>for a liability resulting from a line item adjustment on an out-<br>of-statute return.                  |
| Applied To               | System Generated | The name of the liability to which the payment was applied.                                                                                                    |
| Applied<br>Amount        | System Generated | The amount applied to the liability.                                                                                                    |

| Field          | Field Type       | Description                                                                                          |
|----------------|------------------|----------------------------------------------------------------------------------------------------|
| Bill Number    | System Generated | The unique identifier assigned to the bill (only displays if the payment was applied to a tax bill). |
| Processed Date | System Generated | The date the payment was processed by IRMS.                                                          |

### **View Payment Information**

To view Payment information, the following steps are performed:

**Step 1:** Perform a **Customer Search** to open the Customer Profile window (see the *View Customer Profile Information* chapter in this User Guide for detailed instructions on performing a Customer Search).

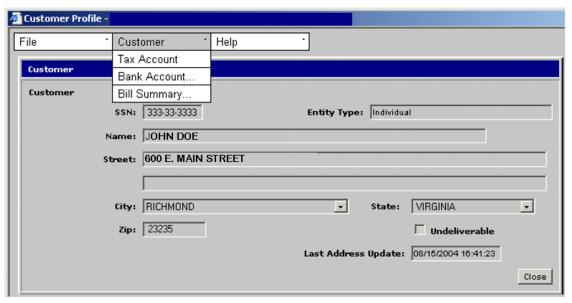

**Step 2:** From the Customer Profile window, select <u>Customer: Tax Account</u>. The Tax Account window opens.

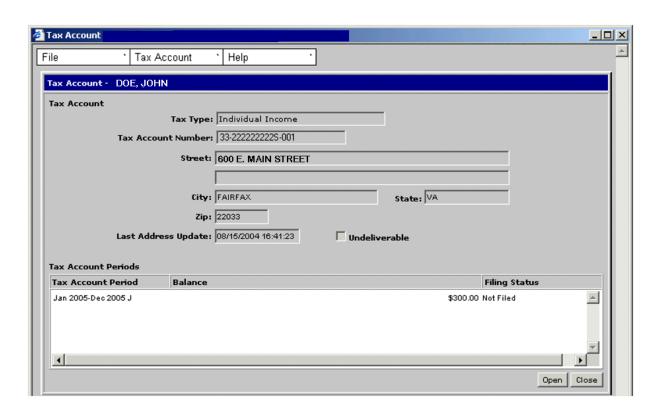

**Step 3: Double-click** on the desired Tax Account Period entry. The Tax Account Period Entries window opens.

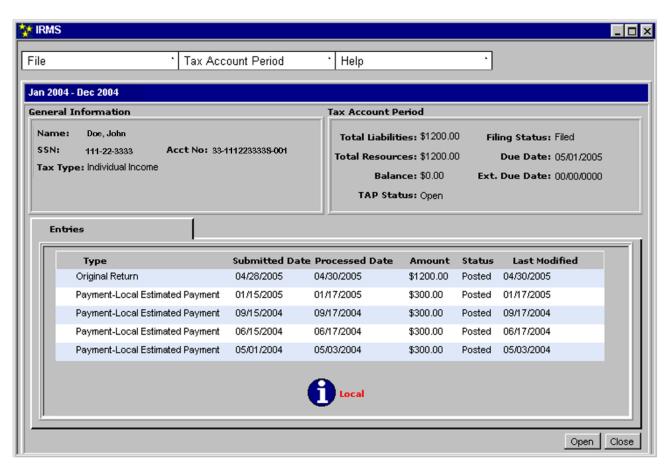

**Step 4: Double-click** on the desired Payment Entry. The Payment window opens.

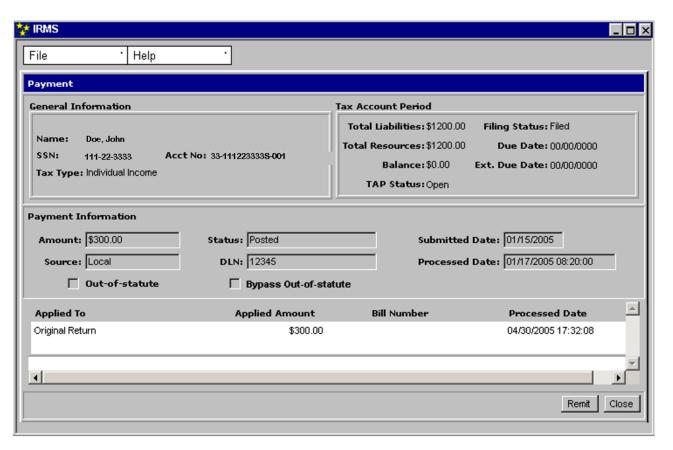

**Step 5:** From the **File** menu, select **Close** to exit the window and return to the Tax Account Period entries window.

6-7

### 6.3 View Remittance Information

When IRMS records a remittance, from either an electronic or paper source, it uses the information on the voucher that accompanies the remittance to associate the remittance with the appropriate taxpayer, Tax Account, and Tax Account Period. After associating the remittance, IRMS then creates a payment(s). One remittance can generate one or more payments in IRMS.

You can view detailed information about each remittance (check, credit card, etc.) on the Remittance window in the IRMS Web application.

#### **Remittance Window**

The illustration below is the Remittance window:

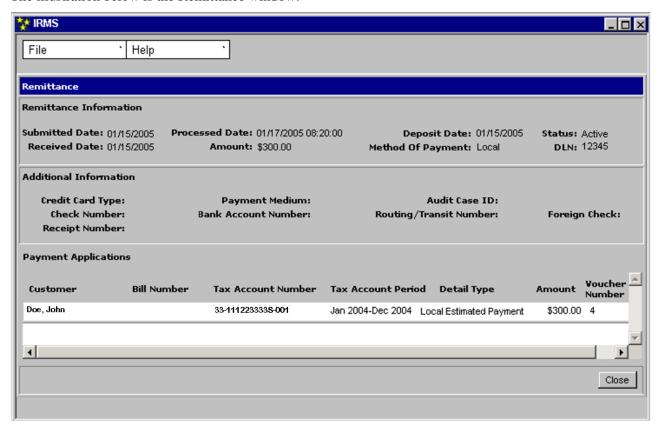

#### Remittance window fields

The table below lists the fields in the Remittance window and provides a brief description of each.

| Field          | Field Type       | Description                                                                                                   |
|----------------|------------------|----------------------------------------------------------------------------------------------------|
| Submitted Date | System Generated | The date the taxpayer legally "submitted" the remittance to TAX (the effective date of the remittance).       |
| Processed Date | System Generated | The date the remittance was processed by IRMS.                                                                |
| Deposit Date   | System Generated | Same as the date TAX receives the estimated voucher (either directly from the taxpayer or from the Locality). |

| Field                     | Field Type       | Description                                                                                                    |
|---------------------------|------------------|----------------------------------------------------------------------------------------------------|
| Status                    | System Generated | The current state of the remittance in IRMS (i.e. active, reversed, etc.).                                                                |
| Received Date             | System Generated | The date the remittance was received by TAX.                                                                                              |
| Amount                    | System Generated | The total of the remittance (this can differ from the total of<br>the payment if the remittance is applied to more than one<br>payment).  |
| Method of<br>Payment      | System Generated | The form of the remittance (i.e. check, money order, credit card, or "Local" if the funds were sent to a Locality).                       |
| DLN                       | System Generated | A unique identifier assigned to each remittance as a way of indexing items received by TAX.                                               |
| Credit Card<br>Type       | Not Populated    | Not Populated                                                                                                    |
| Payment<br>Medium         | Not Populated    | Not Populated                                                                                                    |
| Audit Case ID             | Not Populated    | Not Populated                                                                                                    |
| Check Number              | Not Populated    | Not Populated                                                                                                    |
| Bank Account<br>Number    | Not Populated    | Not Populated                                                                                                    |
| Routing/Transit<br>Number | Not Populated    | Not Populated                                                                                                    |
| Foreign Check             | Not Populated    | Not Populated                                                                                                    |
| Receipt<br>Number         | Not Populated    | Not Populated                                                                                                    |
| Customer                  | System Generated | The taxpayer's name (If an individual, the name of the taxpayer. If a business, the name under which the business is legally registered). |
| Bill Number               | System Generated | The number of the tax bill to which the payment is applied (blank if payment is not applied to a bill).                                   |
| Tax Account<br>Number     | System Generated | Identifies the tax account to which the payment was applied.                                                                              |
| Tax Account<br>Period     | System Generated | Identifies the tax account period to which the payment was applied.                                                                       |
| Detail Type               | System Generated | The type of the payment (i.e. local estimated, bill payment).                                                                             |
| Amount                    | System Generated | The amount of the remittance applied to the payment.                                                                                      |
| Voucher<br>Number         | System Generated | Indicates the quarter in which the remittance was applied to payment.                                                                     |

#### **View Remittance Information**

To view remittance information, the following steps are performed:

**Step 1:** Perform a **Customer Search** to open the Customer Profile window (see the *View Customer Profile Information* chapter in this User Guide for detailed instructions on performing a Customer Search).

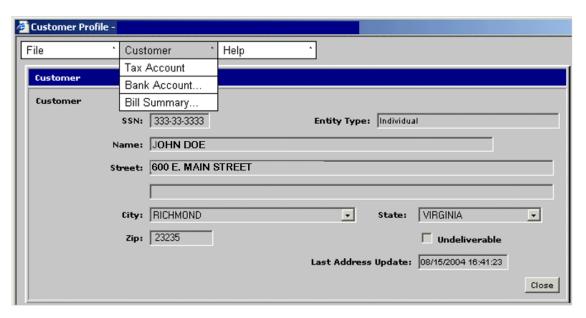

**Step 2:** From the Customer Profile window, select <u>Customer: Tax Account</u>. The Tax Account window opens.

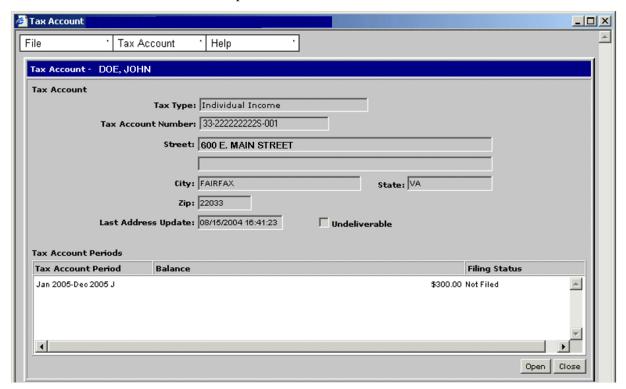

**Step 3: Double-click** on the desired Tax Account Period entry. The Tax Account Period Entries window opens.

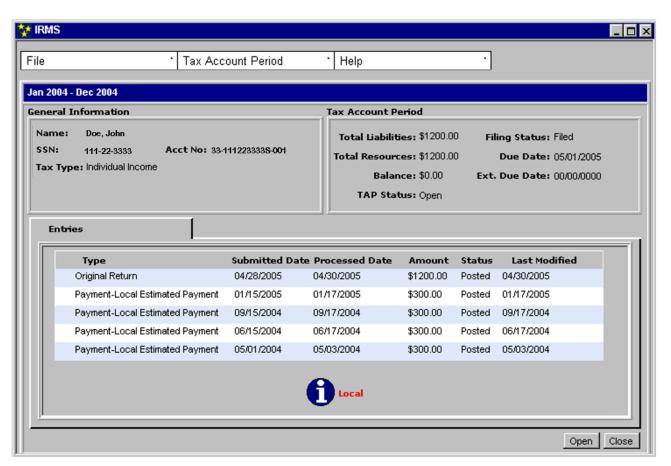

**Step 4: Double-click** on the Payment Entry. The Payment window opens.

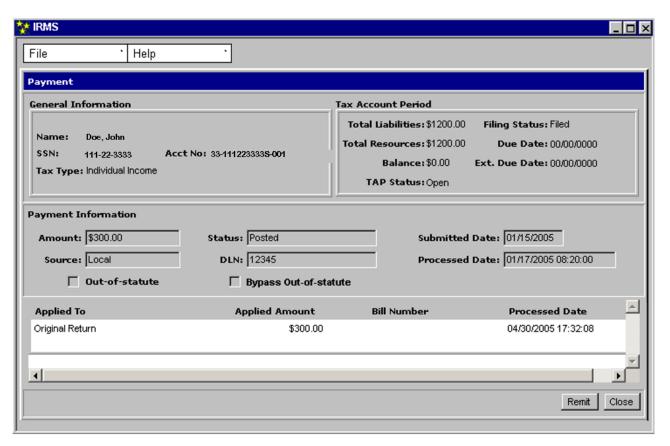

**Step 5:** Click **Remit**. The Remittance window opens.

NOTE: Based on access, various elements appearing in the **Additional Information** portion of the Remittance window will not be populated.

**Step 6:** Click **Close** to close the Remittance window and return to the Payment window.